**Elementary Spanish I-SPAN 101 01 CRN: 4200 Truman State University Summer 2015** Instructor: [Sergio Escobar.](http://sescobar.sites.truman.edu/) Office: MC 322 Phone: (660) 785 4498 E-mail: [sescobar@truman.edu](mailto:sescobar@truman.edu)

**Virtual Office Hours**: MWF 12:30-1:30pm; 8-9pm at:<https://meet68215461.adobeconnect.com/r5j9dl6c2hq/> You are welcome to use any of those hours / times or make an appointment.

For email questions, you can expect a response within 24 hours M-F. For questions or chat, you can joy me during my office hours at Adobe Connect. During the weekend, I will be available on Saturday only for Virtual Meetings on Adobe Connect.

*Homework website*: <https://www.vhlcentral.com/> *Blackboard website*:<http://www.truman.edu/> *Professor's webpage*: http://sescobar.sites.truman.edu/

## **Virtual Class live Orientation**

There will be one hour mandatory introductory orientation section on **[Adobe Connect](https://meet68215461.adobeconnect.com/r6z0h29wiyo/)**. It will be offered twice (Tuesday 26 at 12:30 pm and at 8 pm). You attend whichever is more convenient for your schedule going to:

<https://meet68215461.adobeconnect.com/r6z0h29wiyo/>

This orientation will be archived (recorded) for those unable to participate. Also, note that you must get started on your work in this course right away on May 26 as there are only five weeks in the summer session. It moves at an accelerated pace.

This orientation is worth 2% of your grade.

## **\*\*\*MATERIALS REQUIRED for this class**

1. Vistas 4th edition - Author: Blanco, José A. Option 1) [Supersite Plus Code](http://vistahigherlearning.com/students/store/spanish-programs/vistas-4th-edition.html) (Supersite & WebSAM & vText) (ISBN 978-1-60576-974-5) Option 2) Purchase the Complete Bundle if you are planning to continue taking Spanish courses at Truman after finish 101 (102, 201): Supersite Plus Code (Supersite & WebSAM & vText) and Student textbook (hardcover) (ISBN 978-1- 61767-059-6)

Buy course material here: [http://vistahigherlearning.com/students/store/spanish-programs/vistas-4th](http://vistahigherlearning.com/students/store/spanish-programs/vistas-4th-edition.html)[edition.html](http://vistahigherlearning.com/students/store/spanish-programs/vistas-4th-edition.html)

Whenever purchasing materials for your classes, whether online or in the bookstore, always be aware of the return policies.

Finally, you will need to have a computer with high-speed Internet access, speakers or headphones, and a mic (some computers have built-in microphones) to access:

- The Vista Supersite (where you will do your assignments and quizzes) and
- Adobe Connect (where we'll meet as a class in a virtual classroom once a week)

\*\*\*You may purchase the volume that contains only the chapters that you need for 101 (Lessons 1-6) and a code for six months of Supersite access OR you may purchase the complete package that provides all 18 chapters for 101 through 201 including the online access to the Supersite vText for those courses.

## **PREREQUISITES** None

#### **COURSE DESCRIPTION**

This course focuses on pronunciation, basic grammar, and vocabulary. The course also emphasizes acquisition of Spanish through aural comprehension and reading from the text, speaking with a partner and in small groups, and writing brief compositions and other exercises.

## **CONTENT**

This course will cover chapters 1-6 of the text.

**Objectives:** The primary goals of Spanish 101 are: 1) to achieve a command of basic grammatical structures, including the present tense. 2) to establish a minimal working vocabulary. 3) to develop basic pronunciation skills. 4) to develop basic listening, reading and conversational skills. 5) to begin the study of Hispanic culture.

**Competency outcomes:** Students are expected to demonstrate a functional knowledge of the grammatical structures covered, to acquire accurate pronunciation skills, to demonstrate an active knowledge of the vocabulary presented in the text, and to enhance their awareness of Hispanic culture.

**Competency assessment:** There will be a chapter test and quizzes over most chapters, and a comprehensive midterm and final examination. Throughout the course, students will also be evaluated through written and oral participation and homework.

100-90=A 89-80=B 79-70=C 69-60=D below 60=F

## **Grade Evaluation:**

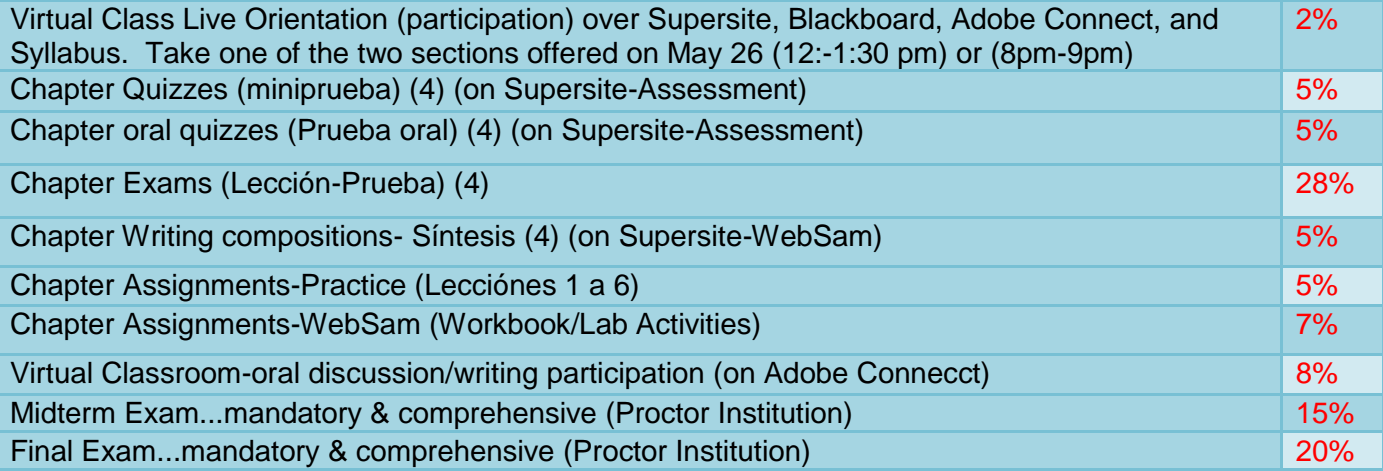

Students are responsible for keeping up with their grades. You will see ALL your grades on [Blackboard](https://truview.truman.edu/cp/home/displaylogin) (Grade Center). Keep a record of how many points you have earned for each assignment and how many total points are possible per assignment. You can then keep a running tally of your points earned. Also, I will try to post and update your grades on Blackboard by the end of each week.

### **TESTING**

Except the **Midterm and the Final Exam**, chapter quizzes and exams will be taken using Vistas online. You will take the Midterm and the Final Exam at a Proctor Institution of your choice at [http://www.ncta](http://www.ncta-testing.org/cctc/)[testing.org/cctc/.](http://www.ncta-testing.org/cctc/) Truman is part of a consortium of schools, with locations throughout Missouri and across the United States. Students can take exams at these sites by paying the site a fee. The student must register for the exam in advance at most sites and costs range from free to over \$50 per test. The student incurs this cost.

The chapter quizzes are open book/open notes, but are timed and graded for accuracy. The Supersite does not have a running time clock like Blackboard. **You must keep your own time when taking the Contextos minipruebas, Prueba Oral, Escritura-Síntesis quiz, and Lección-Prueba exams.** This means that you have the resources at your disposal to help you. However, due to time constraints, if you do not study thoroughly, and here you stop to look up all of the answers, you will not be able to submit the quizzes on time if you have. This will ensure that you study along the way and not just before the midterm and final exam. Your success acquiring a foreign language depends upon committing to memory vocabulary words and grammar structures. Also, you are only allowed ONE ATTEMPT at any quiz. If you experience technical difficulties while taking a quiz, email your instructor. **Quizzes that are not submitted within the time allowed will be assigned a zero.**

### **PART I: THE CONTEXTOS MINIPRUEBA (20 minutes)** (an objective quiz over vocabulary)

There will be a total of four chapter quiz online through the Supersite at [www.vhlcentral.com.](http://www.vhlcentral.com/) You'll see this quiz or "Contextos Miniprueba" in the Assessments tab of the Supersite. Complete the tutorials and *contextos* assignments and study the vocabulary before taking the contextos quiz.

If you submit your answers past that time limit, your instructor will not grade them. Use the floating accent toolbar for fill-in-the-blank sections when necessary. The computer grades this portion of the quiz. This means that you must enter the answers 100% accurately. If you are unsure of spelling or accent marks, look them up before submitting. Be sure to read the instructions carefully for each section of the quiz. You only have one attempt for each quiz.

**PART II: THE LESSON QUIZ / PRUEBA (45 minutes)** (an objective quiz over grammar and vocabulary) There will be a total of four chapter quiz online through the Supersite at [www.vhlcentral.com.](http://www.vhlcentral.com/) You'll see this quiz or "Lección Prueba" in the Assessments tab of the Supersite. You should complete ALL contextos and estructura sections (tutorials and assignments) and study the content before taking the lesson Lección/Prueba.

If you submit your answers past that time limit, they will not be graded. Use the floating accent toolbar for fill-in-theblank sections when necessary. An answer will not be considered "correct" by the computer unless it is correctly entered (correctly spelled w/ any accent marks). Review your answers carefully before submitting them. The computer grades this quiz. This means that you must enter the answers 100% accurately. If you are unsure of spelling or accent marks, look them up before submitting. Be sure to study the grammar review notes for each lesson on Blackboard. Be sure to read the instructions carefully for each section of the quiz. You only have one attempt for this quiz.

## **PART III. "Prueba oral" (Supersite) (10 minutes)**

The will be five individual recordings on Supersite. You find these the "Prueba Oral" in the Assessments tab of the Supersite. This will be graded for proficiency. I will grade each student's submission and give you personalized recorded audio feedback so that you will have a chance to practice your pronunciation and make improvements. It is very important to review this feedback.

**PART IV: THE WRITING QUIZ-ESCRITURA-SíNTESIS (25 minutes)** (a brief subjective quiz in which you write answers to questions, write a paragraph composition length, or both)

There will be a total of four chapter quiz online through the Supersite-WebSam at [www.vhlcentral.com.](http://www.vhlcentral.com/) This will consist of a few questions in Spanish to which you'll need to give complete sentence answers and/or a short composition (usually a paragraph). You will only be given one attempt. This attempt will be timed and you must submit the answers within the allowed time for them to be received.

If you submit your answers past that time limit, they will not be received.

This portion of the quiz is graded by your instructor who will enter feedback. You may open the quiz back up to review feedback after it's graded. A careful review of feedback will go a long way to helping you improve your writing and communication skills.

## **PARTICIPATION IN WRITING/ORAL DISCUSSIONS DURING VIRTUAL MEETINGS ON ADOBE CONNECT**

We will have five virtual meetings twice a week, Fridays at 6:30 pm and Saturdays at 1pm. You attend whichever is more convenient for your schedule going to:

## <https://meet68215461.adobeconnect.com/r13e71qi4td/>

There will be one discussion topic per lesson (**[listed](#page-9-0) on page 10 of this syllabus**). No make-ups are allowed. Each will be worth five points. They will be made available to you in learning modules as you develop the linguistic skills to reply to each. For each topic during Virtual Meetings, in order to receive full credit, you must:

- **Post one message** in Spanish (four complete sentences).
- You must also select one message from each discussion to **reply** to in order to receive full credit. Your reply should be two complete sentences in length in Spanish. You do not need to worry about accent marks in the discussion messages; I will grade on the content of your message (feel free to express your own opinion, but be sure the language is comprehensible).
- Finally, you should **talk** in Spanish with your professor or classmates during the discussion, using complete sentences based on the grammar and vocabulary of the lesson indicated.

## **MIDTERM AND FINAL EXAM**

The midterm and final exam are comprehensive (the final will be over all Six chapters; the mid-term will be over the material covered in the first three chapters). Your assignment completion will prepare you for them. They are both mandatory. They are not chapter quizzes and if you miss them, you will receive a zero for them. **You will take each on a [\\*Proctor institution of your choice](http://www.ncta-testing.org/cctc/find.php)** by the deadline posted on your Syllabus (In it, you will see 3 days to schedule your tests at your convenience

\*(See the list of **[Proctor Institution](http://www.ncta-testing.org/cctc/find.php?State=MO#institutions)** available for these test).You will have 3 days window to take each. No make-ups are allowed. You are allowed one attempt for each and you must complete the attempt in the same sitting in which you begin it. **You may also take these exams on campus with me.** 

## **Who can you select a proctor institution for you Midterm and Final Exam?**

First, go to the website [\\*http://www.ncta-testing.org/cctc/find.php;](http://www.ncta-testing.org/cctc/find.php) select a proctor conveniently located near to you; contact it in order to find out the cost it charges you for taking the test. Once you have paid for taking the test, email to your Professor the name of the institution and the code it provides you to take the test.

**Instructions on getting set-up to do assignments in the Supersite and on using the Supersite are in the first week's learning module ("Virtual Training Orientation, May 26, 12-1:30, 8-9pm") in Adobe Connect:** <https://meet68215461.adobeconnect.com/r6z0h29wiyo/>

**If you experience technical difficulties while on the Supersite, contact tech support at 1-800-248-2813 or www.support.vhlcentral.com.**

#### **ASSIGNMENTS**

A student must complete online assignments by the deadlines. All of these assignments are to be done online at [www.vhlcentral.com](http://www.vhlcentral.com/) through the **Practice and WebSam tabs**. This website requires certain computer settings, browser settings/versions, etc. Late work is allowed (25% penalty, plus 25 per day). Students will have attempts to complete each activity. Note: Activities made up of questions with only two possible answers (e.g. True/False) allow a maximum of one attempt, to prevent students from scoring 100% by simply guessing. Instructor-graded activities (items requiring an open-ended response) also allow a maximum of one attempt.

If you do miss a chapter by its deadline, it is best to do those assignments before testing or moving on to the next chapter because each chapter builds on the previous. It is important that you not fall behind. Assignments are automatically given a time stamp online and the time you complete the assignments will show on my screen.

## **Personal computer failure or Internet trouble is not considered a valid excuse for not completing assignments on time. You should not wait until the last possible opportunity to begin work on your assignments. Remember that high-speed access is recommended for the websites we use.**

After you have created an account you will log in at [www.vhlcentral.com](http://www.vhlcentral.com/) with your username and password You will see each **chapter/lección** listed at the left. When you click on each **lección/chapter**, you will see the various sections (like "**contextos**", "**Fotonovela**", "**estructura**," etc.) For each **lección/ chapter** you will have a variety of exercise types that can be accessed through the tabs in the top center (**Tutorials**, **Practice**, **WebSAM, Assessments**). When you click the **Tutorials** tab, you'll have access to tutorials that teach you the content. These are critical for online students as they give you the same kind of content presentation and grammar explanations that you'd receive in a live course. While you will not submit answers for tutorials, you should go through of the tutorials for the sections where they are provided before doing your assignments. When doing your assignments, you must click submit for each exercise that requires input in order for your work to be recorded. Also, you should do activities in sequence and not skip around.

#### **Which assignments should I do?**

To see what assignments are due in each chapter, click the "**Practice**" and the "**WebSAM**" tabs on the top center of the screen and then to click on the appropriate lesson (at left). You will see due dates next to any assignments due. You will see a section at the top right (under Student Tools) that says "upcoming assignments" or "next 10 assignments due." Note that only 10 assignments can fit in this window and that you may have more than that assigned. Always view the tabs to find out what is due when. Finally, as you are working in the **vText**, you will notice which activities have been assigned, but these are only SOME of the **PRACTICE** activities, not all for them. Also, the **vText** does NOT link to any **WebSAM** activities or assessments. Most importantly, before linking to and completing any assignments, **WATCH THE TUTORIALS (tutorials tab) for each section in which work is assigned and READ THE CONTENT in the Vistas text or in the vText for each section in which work is assigned.**

## **COLLEGE POLICIES**

#### **ATTENDANCE POLICY AND MISSED / LATE WORK POLICY**

In this online course, you will be allowed to work at your own pace, but you must adhere to the deadlines set forth in the course calendar (see bottom of syllabus and Blackboard calendar). You are responsible for checking Blackboard for announcements and emails from me (check at least every other day) and for letting me know if you have questions as you proceed through the course. You are expected to contribute to class discussions and to participate in the synchronous graded oral activities in Adobe Connector by the end of each week.

### **ATTENDANCE**

A student must log in Vistas Supersite. It is STRONGLY RECOMMENDED that students log in to Vistas the first day of class so as not to miss assignments and announcements.

### **COLLEGE POLICY ON CHEATING AND PLAGIARISM**

Honesty: Cheating is against school policy. Cheating includes any attempt to defraud, deceive, or mislead me, your instructor, in arriving at an honest grade assessment, and may include copying answers from other students, asking someone to take a test for you or using unauthorized notes during tests. Plagiarism is a particular form of cheating that involves presenting as one's own the ideas or work of another, and may include using other people's ideas without proper attribution, quoting from other's work without indicating that it is a direct quote (even if attribution is made) and submitting another person's work as your own. Copying material from the Internet and presenting it as your own work without noting the author and source is plagiarism. Violations of the cheating policy will result in a grade of '0' for the assignment in question and a referral for violation of the Student Conduct Code, and may result in a failing grade for the course at my discretion. See the Student Conduct Code in the Student Handbook for details and for a review of the appeals procedure:

<http://conduct.truman.edu/docs/AcademicIntegrity.pdf>

DISABILITY SERVICES: Accommodations are individualized and flexible based on the nature and impact of a disability and the educational environment. Documentation of a disability from an appropriate professional is required. You are encouraged to contact both your instructor and the Disability Services office (x4478) as soon as possible. It is the policy and practice of TSU to make all Web information accessible to students with disabilities. If you, as a student with a disability, have difficulty accessing any part of the online course materials for this class, please notify the instructor immediately.

#### **MAYO Fecha TAREA (T) On Vistas Practice Tab. Before completing any assignment, [WATCH THE](http://www.vhlcentral.com/home)  [TUTORIAL](http://www.vhlcentral.com/home) On the Tutorials Tab. Temas de la clase Hours for Virtual Training and Virtual Class Meetings are given on Central Time (CT) TAREA (T) On Vistas WebSam Tab. After doing the assignments on the Practice Tab, do these assignments. QUIZZES AND CHAPTER EXAMS On Vistas Assessment Tab. After completing your assignments of the Practice tab and WebSam tab, you will take this quizzes and exams Look for these assignments on your Practice Tab Look for 1. Workbook assignments. 2. Writing-Síntesis Quiz, and 3. Lab Activities assignments. Look for: 1. Oral Quiz [Prueba oral], 2. Contextosminiprueba, and 3. Chapter Exams [Lección-Prueba] Week 1 semana 1 26 martes FIRST DAY OF CLASSES** T **[Virtual training section on Adobe Connect](https://meet68215461.adobeconnect.com/r6z0h29wiyo/) (12:30-1:30 pm, Central time)** T **Capítulo 1.**Contextos. Los saludos, el alfabeto **[Virtual training section on Adobe Connect](https://meet68215461.adobeconnect.com/r6z0h29wiyo/) (8-9pm, Central time) 27 miércoles** T 1.1 Nombres y artículos, género y número T **Office Hours [on Adobe Connect:](https://meet68215461.adobeconnect.com/r5j9dl6c2hq/) 12:30pm; 8pm (CT) 28 jueves** T 1.2 los números del 1 al 20 1.3 El sujeto pronombre; el presente del verbo SER T **29 viernes** T **[Office Hours on Adobe Connect](https://meet68215461.adobeconnect.com/r5j9dl6c2hq/) 12:30pm (CT).** T 1.4 Hablando del tiempo **Capítulo 2.** Contextos. En la universidad: las clases, los campos de estudio, los horarios**.** 2.1 El presente de los verbos terminados en –ar **6:30-7:30 pm [\(CT\). Virtual meeting \(Adobe Connect\)](https://meet68215461.adobeconnect.com/r13e71qi4td/) (See page 10 for the [list](#page-9-0) of the topics of these meetings) 30 sábado Saturday due date for all your Tareas. [1-2pm. Virtual meeting \(Adobe Connect\)](https://meet68215461.adobeconnect.com/r13e71qi4td/) due date for all your Tareas. Prueba oral (15 min.) Writing Quiz. Workbook. Estructura Contextosminiprueba (20**

#### **PROGRAMA PARA EL VERANO DEL 2015**

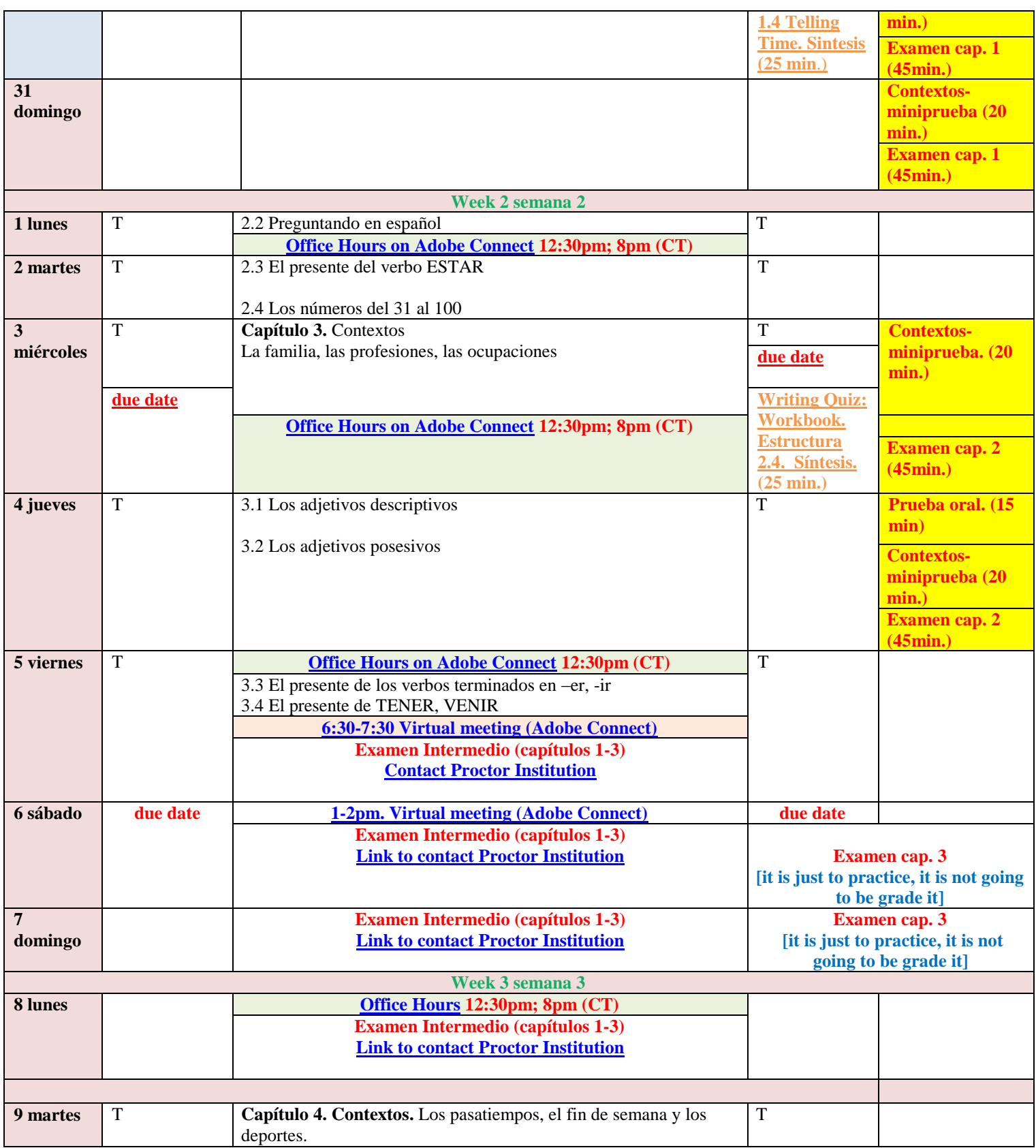

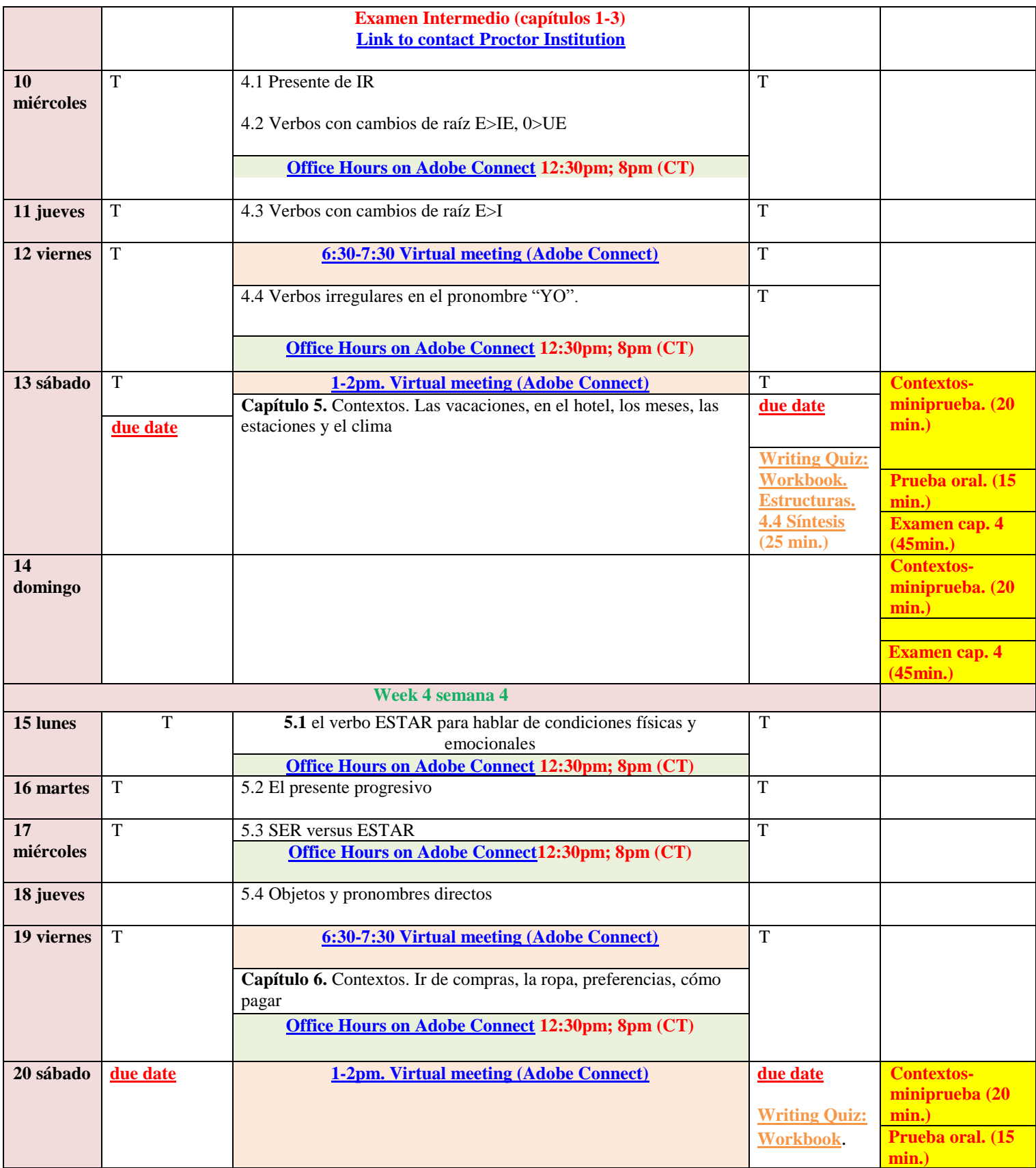

9

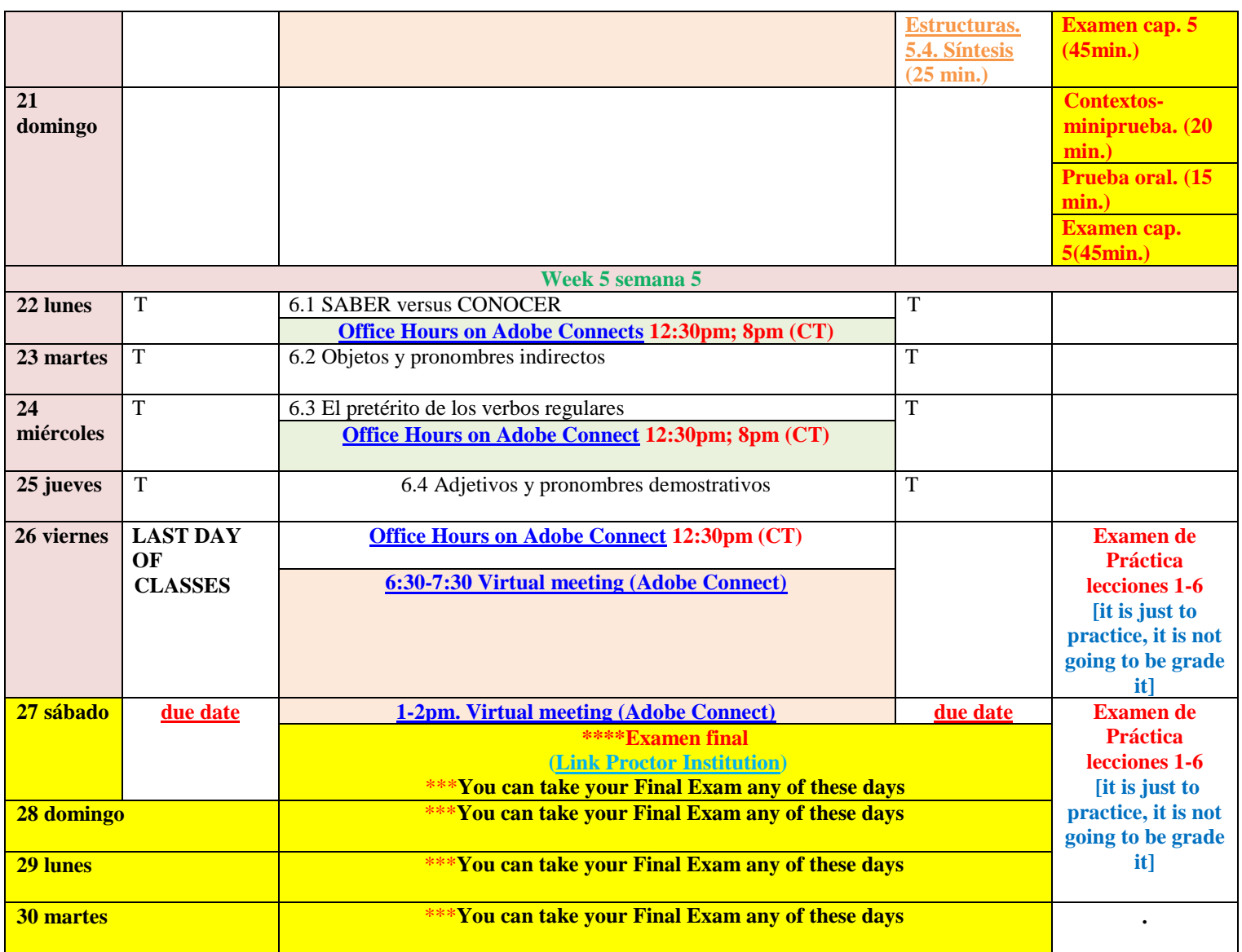

## **[Virtual meetings topics](https://meet68215461.adobeconnect.com/r13e71qi4td/)**

<span id="page-9-0"></span>**NOTE**. **The key to hold a conversation** is to ask and answer questions. So I advise you to learn how to ask questions in Spanish and how to answer them based on the lesson of the week (Prepare at least 7 questions for each meeting). Attend the day that best works for you (**you don't need to tell me which one, just click the link of Virtual meetings and enter the meeting at the time is announced**)

#### **Meeting 1 (May 29) from 6:30-7:30pm; (May 30) from 1-2pm**:

Using the vocabulary and grammar of **lesson** *1*, prepare yourself:

- 1. To greet your classmates, introduce yourself and say how glad you are to meet them.
- 2. To talk about your classes.
- 3. To say where you are from, who your Spanish teacher is, the time of your Spanish class, how many students are in the class (the class has 19).
- 4. Any other things you would like to talk to keep the conversation going on.
- 5. To say goodbye.

## **Meeting 2 (June 5) from 6:30-7:30; (June 6) from 1-2pm):**

Using the vocabulary and grammar of **lesson** *2*, prepare yourself:

- 1. To describe yourself with at least five sentences in which you state your name and where you are from, what you study, what is your favorite academic subject, whether you work (if so, when and where), and some of your likes and/or dislikes.
- 2. Prepare yourself to ask questions to your classmates (7-10) based on section **2.2 (Forming question in Spanish)**, and also prepare yourself to answer questions based on this section.

## **Meeting 3 (June 12) from 6:30-7:30pm; (June 13) 1-2pm):**

Using the vocabulary and grammar of **lesson 3 and 4**, prepare yourself:

- 1. To talk about your family (how many members, their names, where they live, what they professions and occupations are.
- 2. Describe an important person in your life. Why is this person important in your life? What is this person like physically? What is his or her personality like? What does he or she do in a typical day? What does he or she do for fun? Use vocabulary from this lesson.
- 3. Describe your favorite relative. Include his/her name and relationship to you, where he/she is from, and where he/she works or studies. Also mention one thing he/she likes and one thing he/she dislikes.
- 4. Describe and talk about your favorite pastimes, sports, and places in the city. where these activities occur

## **Meeting 4 (June 19) from 6:30-7:30; (June 20) from 1-2pm):**

Using the vocabulary and grammar of **lesson 5**, prepare yourself:

- 1. To have a conversation with a hotel receptionist and a guest arriving at the hotel. Include references to the weather and the date, the guest's room and luggage, two nearby activities, and ways to get there.
- 2. To say what you are like in general, how you are feeling today, and what you are doing right now. Use at least five different adjectives and the vocabulary and grammar from this lesson.

## **Meeting 5 (June 26) from 6:30-7:30pm; (June 27) from 1-2pm):**

Using the vocabulary and grammar of **lesson 6**, prepare yourself:

1. To use at least six sentences describing what you did last Sunday. Use at least four different verbs in the preterit; describe what you were wearing. Specify colors and include adjectives.

# *The instructor reserves the right to alter the syllabus as deemed necessary.*